# **ICE Virtual Library: Institutional Access Guide**

The below authentication methods can be used to access the ICE Virtual Library. If your institution/organization does not support any of these methods, please contact Customer Support (<u>support@emerald.com</u>) for assistance.

Registered Account Administrators can also view and update their authentication details directly on the Virtual Library (<u>https://www.icevirtuallibrary.com/page/librarians/customerinfo</u>). To register as an Account Administrator, please contact Customer Support (<u>support@emerald.com</u>).

### **IP Address Ranges**

The IPs should be public-facing IP addresses that will allow us to uniquely identify internet traffic from all authorised users within your institution. Once these are registered to your account, users from your institution will automatically be granted access to your paid for content.

- We can use IPv4 and/or IPv6 addresses.
- Single, 'proxy' IPs can be used, including those uniquely assigned to your institution by a third party, e.g. EZProxy.
- However, if your internet traffic is managed by a third party (e.g. ZScaler) who allocate your public-facing IPs dynamically (i.e. within IP ranges that can include traffic from different organisations), then we cannot use these ranges, as they will not uniquely identify your traffic.

### Federated Access (Shibboleth/OpenAthens Single Sign-On - SSO)

For this to work your institution must be a member of a remote access federation, such as the UK Access Management Federation or OpenAthens. The remote access federations we are already integrated with are listed on the Shibboleth page at

<u>https://www.icevirtuallibrary.com/action/ssostart</u> (switch the Geographic Region drop-down to 'List all institutions').

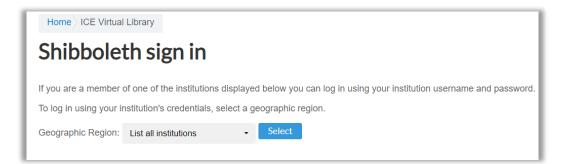

If you are part of an existing remote access federation that is not on this list, please contact <u>Support@emerald.com</u> and we will approach our platform supplier to investigate integrating with them.

We need your unique 'EntityID', to facilitate SSO. Registered Account Administrators can add this themselves, or please email <u>support@emerald.com</u> and we will update your account accordingly.

Once the Entity ID is registered, your users will be able to sign in to ICE Virtual Library by selecting 'Sign in via your Institution' on our sign-in page. Your institution's unique WAYFless link to ICE Virtual Library can also be added to your systems.

## **ICE Virtual Library: Institutional Access Guide**

Your users must enter their valid login details in order to be allowed access to ICE Virtual Library. Once they have successfully authenticated in this way, they will have access to all your paid for content.

#### **Microsoft Azure Active Directory Integration**

ICE Virtual Library access can be authenticated via an integration with your Microsoft Azure Active Directory (MS Azure AD). You will need to provide us (<u>support@emerald.com</u>) with a URL link to **the full SAML metadata page for your MS Azure AD**, which will include your institution's unique, MS Azure AD EntityID. We will then work with our platform supplier to create an integration with your MS Azure AD.

Once we have confirmed that the integration has been enabled, you can then then add ICE Virtual Library as a resource in your Azure system, using these details:

EntityID: <u>https://www.icevirtuallibrary.com/shibboleth</u> Reply URL: <u>https://www.icevirtuallibrary.com/action/saml2post</u>

Users will then be able to sign into the ICE Virtual Library by selecting '**Sign in via your Institution'** on our sign in page. It will take them to our Shibboleth page (switch the Geographic Region drop-down to '**Others**').

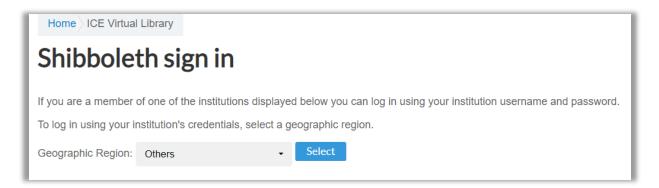

Your institution's unique WAYFless link to ICE Virtual Library can also be added to your systems. Users following that link will be taken to their MS Azure AD sign-on page to and, once they have successfully logged in, they will have access to all your paid for content. Your institution's unique WAYFless link to ICE Virtual Library can also be added to your systems.

#### **Referring URL**

If you already have a sufficiently secure, password-protected, authorised-users-only section of your site, then we can set up authentication via a single Referring URL from that site. You would need to provide us with a temporary profile for your site for us to use for security testing in advance of set up.

Once approved, you must build a link back to ICE Virtual Library from a single, password-protected page of your site. Authenticated users following that link would then have access to all your paid for content.